X86 GPIO Testing Guidance

1. Install the Intel GPIO Configuration software;

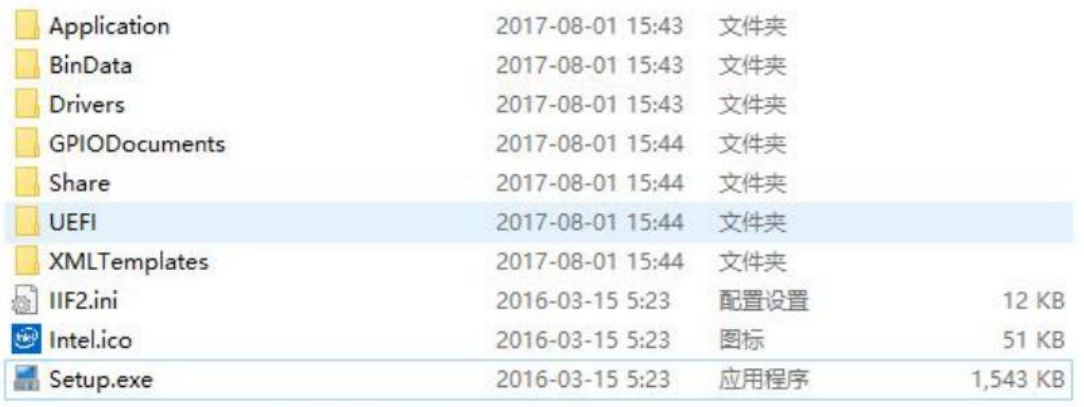

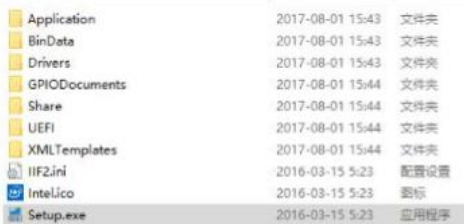

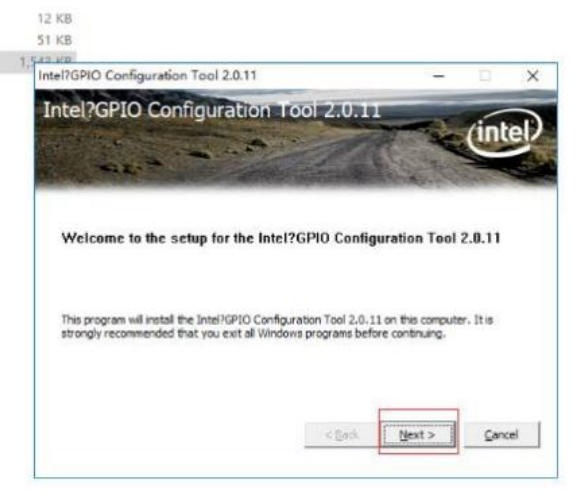

## 2. Test method

2.1 Double click Intel GPIO Configuratio;

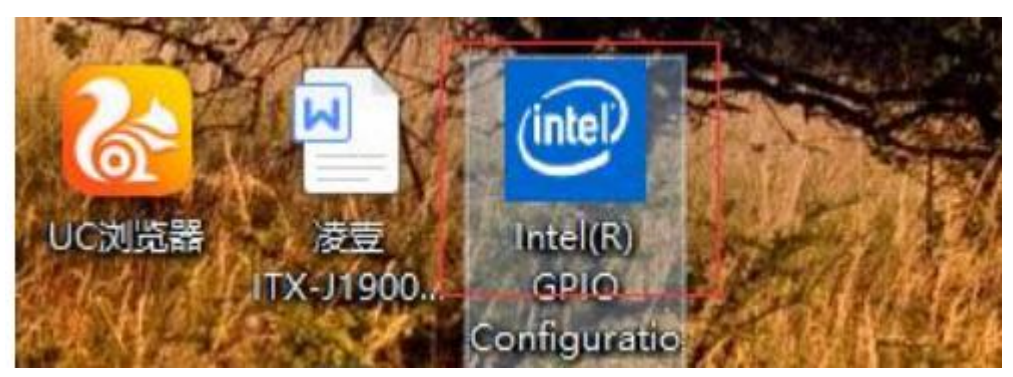

2.2 Select "**Dirdect(HW**)"

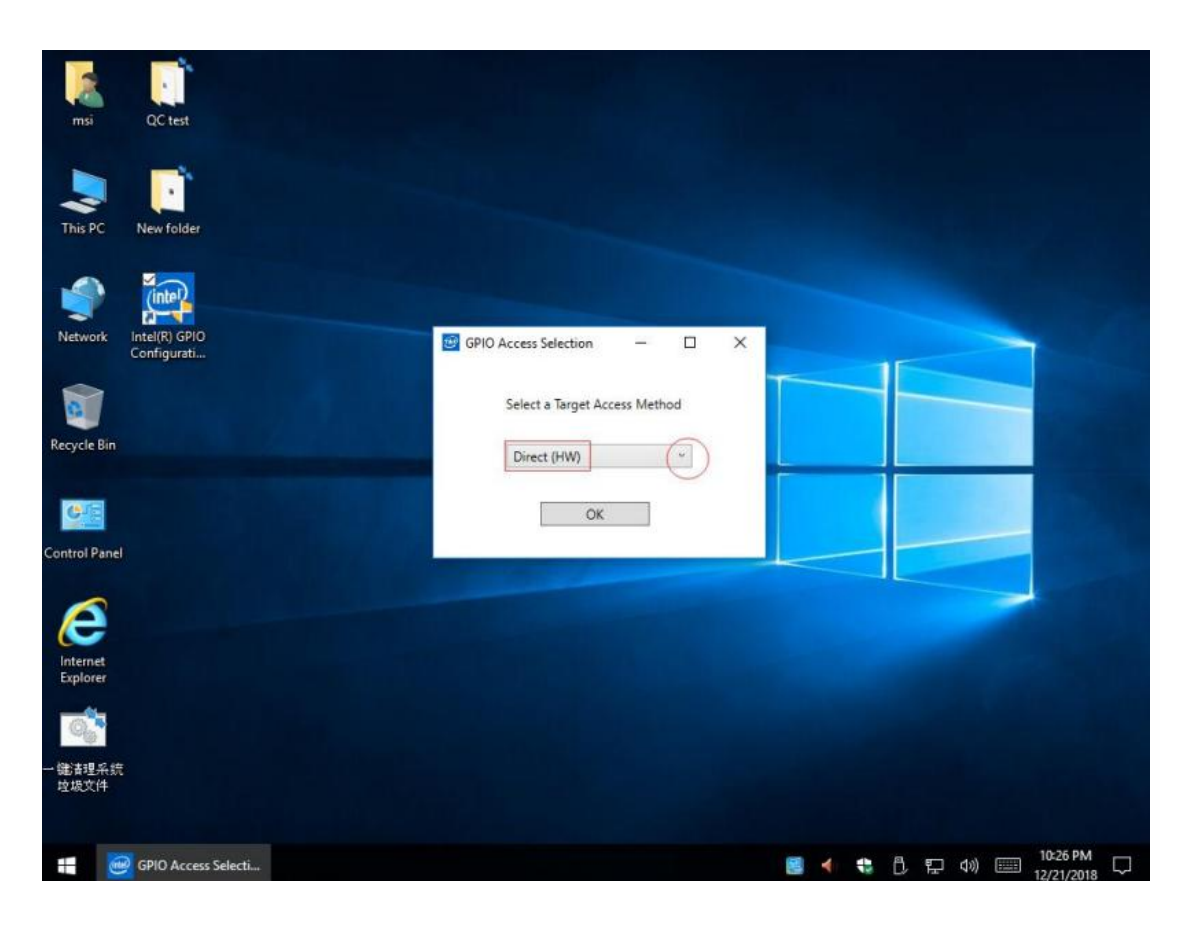

## 2.3 Select "**ULT**"---> OK

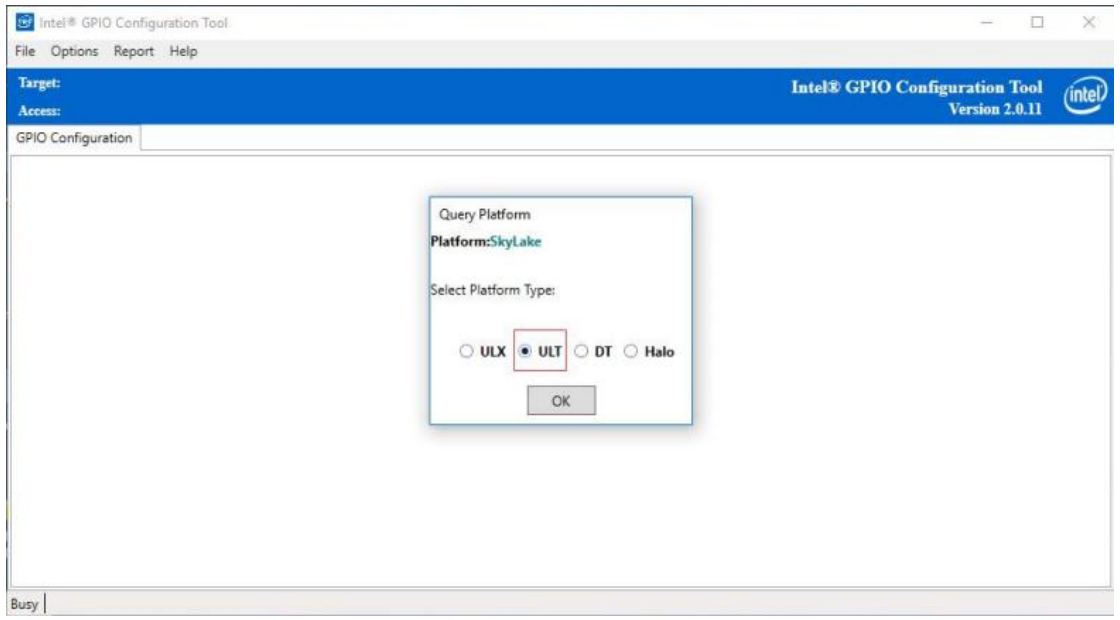

2.4 Choose the red table, eg YS--I56200U motherboard, see below where marked yellow

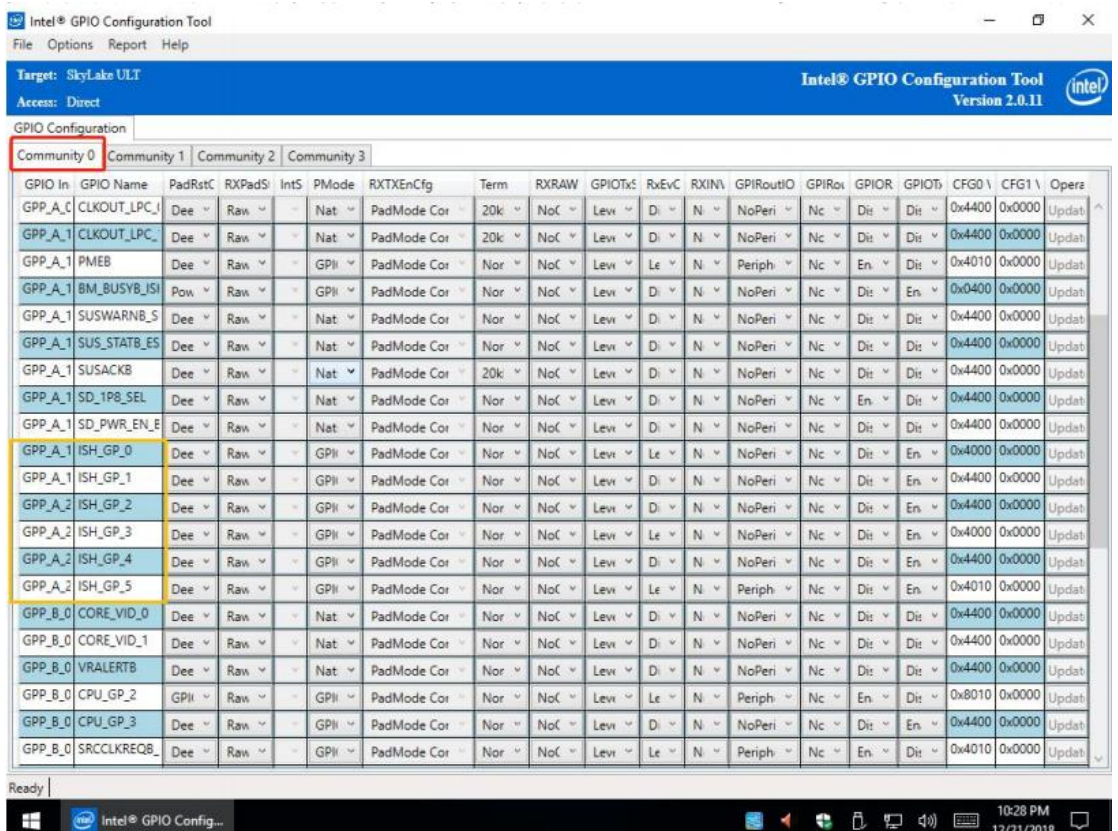

## 2.5 Eg GP3 on rang where I marked with "1",--->"2" select enable --->"3" update to enable GP3;

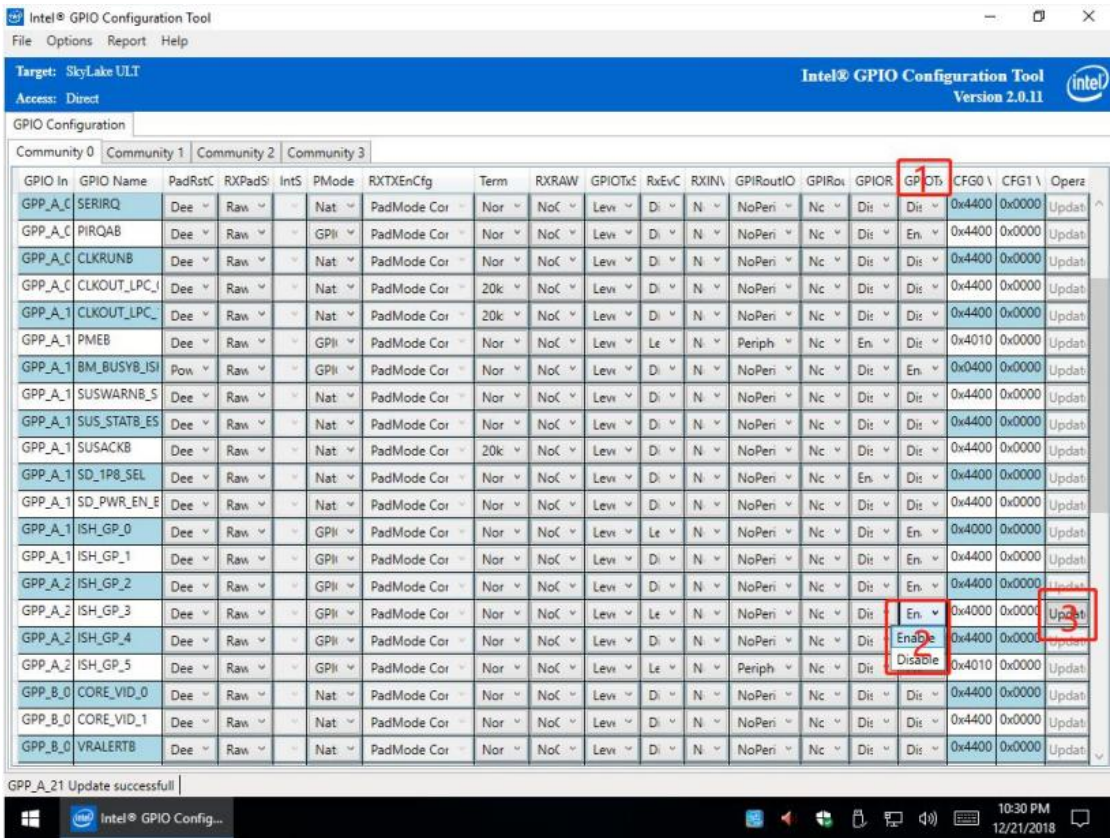

## 2.6 on "1" Pmode range, select GPIO Mode ---> update;

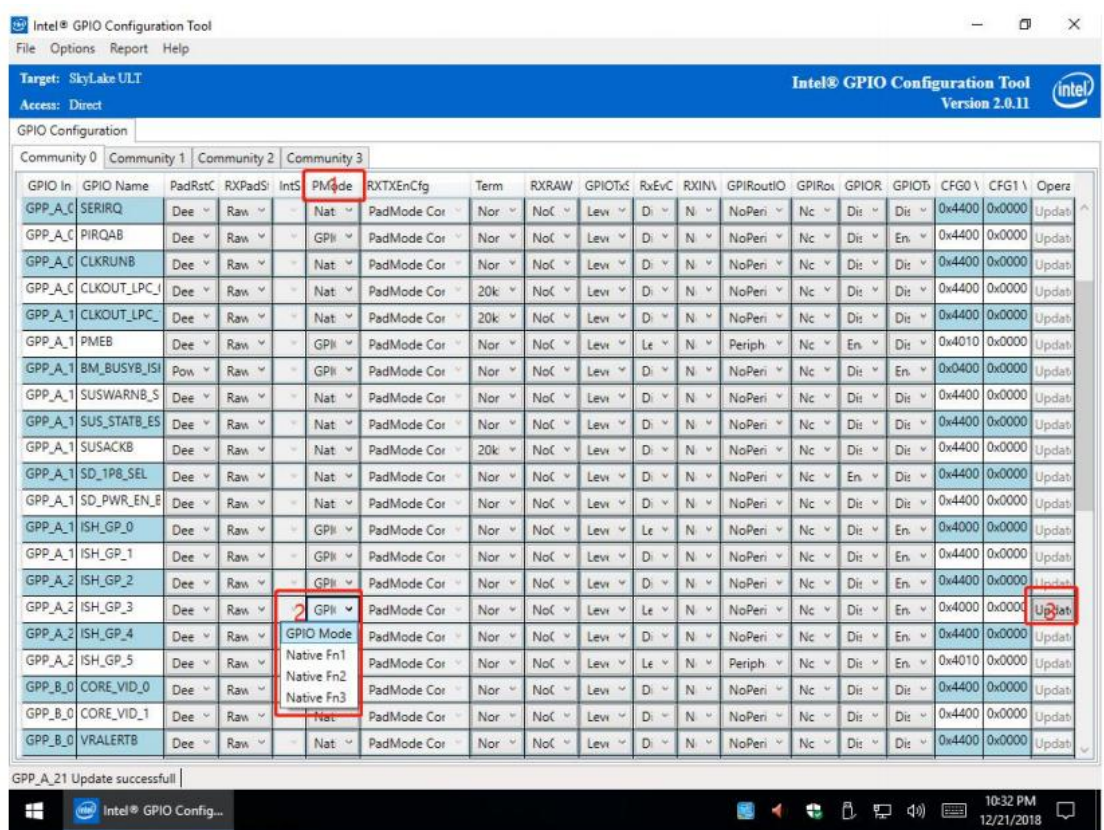

2.7 On "1"GPIOTxS range--->select level 0/level1 --->update for high and low level switching.

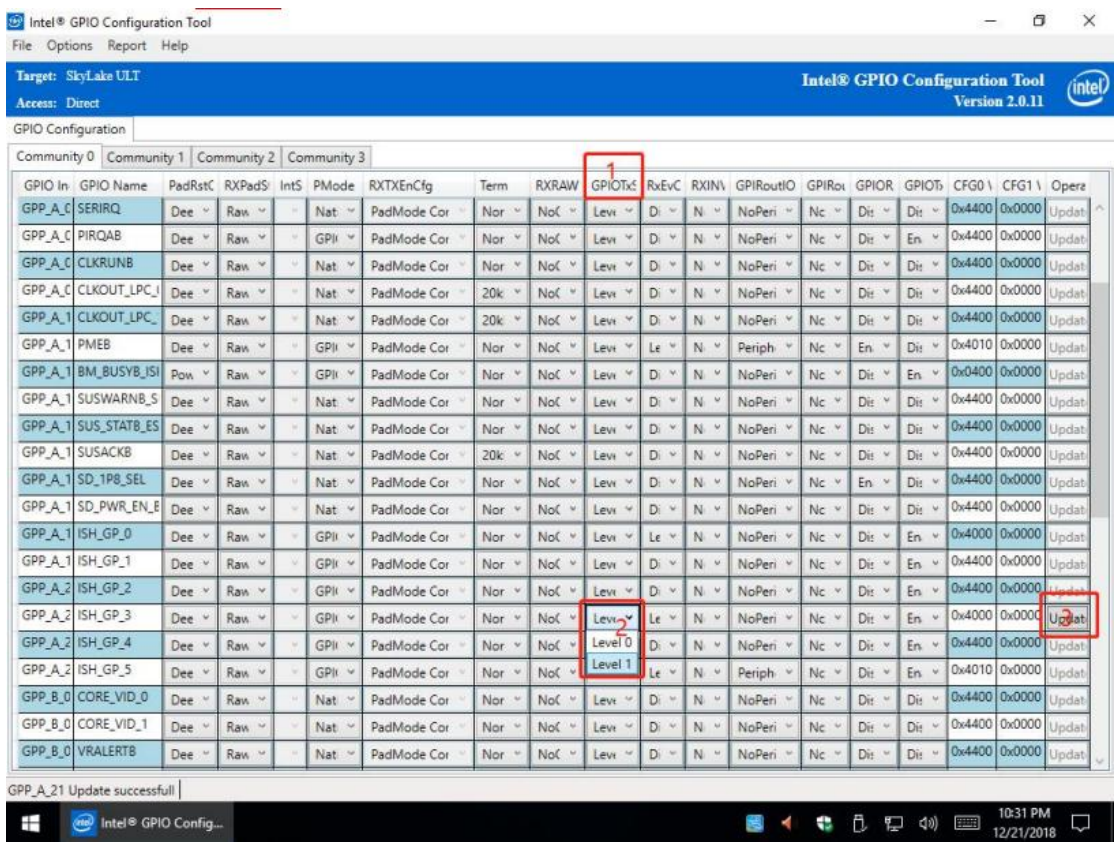